## **REFERENCE MANUAL FOR THE MINIX 1.5 DEMONSTRATION DISK**

**ANDREW S. TANENBAUM**

*Prentice Hall, Inc*

*© Copyright 1991 Prentice Hall, Inc.*

# **1**

## **INTRODUCTION**

Every computer needs an operating system to manage its memory, control its I/O devices, implement its file system and provide an interface to its users. Many operating systems exist, such as MS-DOS, OS/2, and UNIX. This manual provides a very brief introduction to another operating system, MINIX. It is intended to accompany the MINIX demonstration diskette.

Although MINIX was inspired by the well-known AT&T UNIX operating system, its design and implementation are completely new. It does not contain even a single line of AT&T code: not in the operating system, not in the C compiler, and not in any of the nearly 200 utility programs supplied with MINIX. For this reason, it is possible to include not only all the binary programs, but, virtually all the source code of the operating system and utilities as well. In this way, people can study MINIX in detail to learn how a modern operating system is constructed, and can also modify it to suit their own tastes if need be.

Before getting started, we would like to point out that this manual and the accompanying demonstration diskette only deal with a tiny fraction of MINIX, just to give the flavor of the system. If your favorite feature (e.g., the Berkeley *vi* editor) is not present here, that does not mean that it is also absent from the full system. The standard MINIX distribution for the IBM PC, for example, is 17 diskettes, whereas the demonstration program is only 1 diskette. Similarly, the manual that comes with MINIX is 680 pages, including a cross-referenced listing of the operating system source code itself, in C.

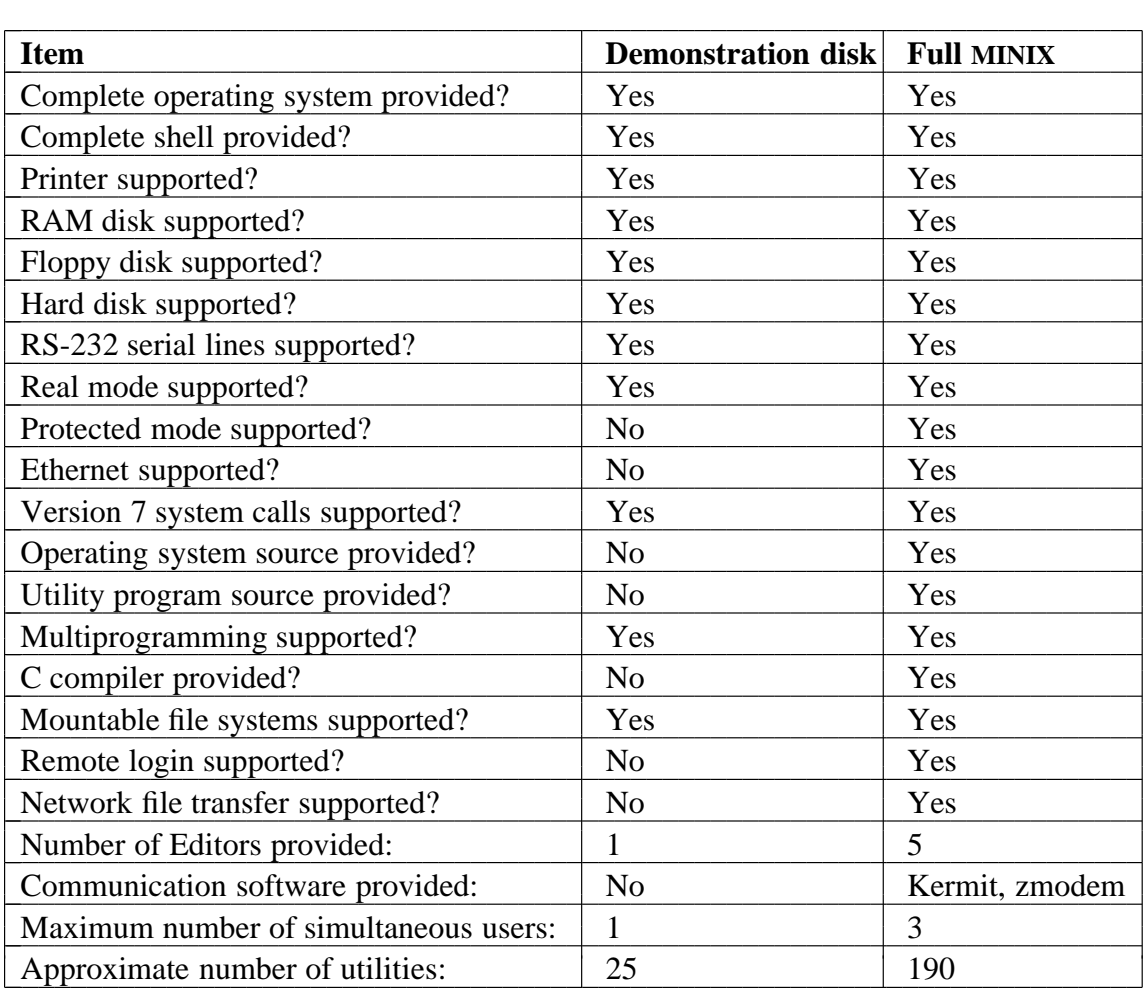

Some of the differences between the demonstration system and full MINIX are given in the table below.

In addition to the IBM version (8088, 8086, 80286, 80386), MINIX is also available for the Atari, Amiga, and Macintosh. A version for the SPARC is in the works and will be available in 1991.

### **1.1. BOOTING MINIX**

The steps below will tell you how to boot MINIX on your computer. One word of warning, however, concerning running MINIX on IBM clones. Although it will work perfectly with all clones that are compatible with the IBM *hardware*, there are a small number of clones that deviate from the IBM hardware and mask these differences in the BIOS. Since MINIX does not generally use the BIOS, it may not run on these machines. If the demonstration disk works on your system, it is very likely that full MINIX will work too, and vice versa.

The problem you are most likely to encounter with the demonstration diskette is nonstandard video cards. If the screen goes blank every 25 lines (which will happen with some EGA cards that are not IBM compatible), hit the F3 key once to enable software scrolling.

Since there are no clones for the Atari, Amiga, and Macintosh, these problems do not arise there, although occasional problems do arise with peripherals, such as hard disks, that are not compatible with the vendor's.

This said, we can now boot MINIX in the following steps.

- 1. Turn off your computer.
- 2. Insert the demonstration disk in drive 0 (also called drive A).
- 3. Turn the computer on.
- 4. Wait for the menu, then hit the  $=$  key (i.e., equal sign) [IBM only].
- 5. When it asks for the date, please enter a 12-digit number in the form MMDDYYhhmmss, followed by a carriage return. For example, 3:35 p.m. on July 4, 1976 was 070476153500.
- 6. When the *login:* prompt appears, type:

root

Please note that in this manual, lines printed in the Helvetica typeface, as above, are lines that either you are to type in (literally) or lines that the computer will display. It will always be clear from the context which is which. Always type a carriage return (ENTER key) after each line.

7. The computer (actually the shell) will now display:

#

to show that it is ready to accept a command.

8. To see what programs are available, type:

 $\vert$ s –l /bin

A list of file names of executable programs will be displayed. To keep the list from scrolling out of view, type CTRL-S to stop the scroll and CTRL-Q to restart it. (CTRL-S means depress the CTRL key, and while holding it down, depress the S key.) You can also use:

ls –C /bin

to get a short listing.

#### **4** INTRODUCTION CHAP. 1

- 9. At this point you can run programs, make tests and so on. Some examples are given below. If you are familar with UNIX you can try the various programs in */bin* as most will be familiar.
- 10. When you are done using MINIX, type CTRL-D to log out. *login:* prompt will appear, and you can now turn off the computer or boot a different operating system.

#### **1.2. MAKING AND MOUNTING FILE SYSTEMS**

As distributed, the demonstration disk is so full that there is not much room for user files. Thus it is necessary to make a file system on disk and copy some files there. You may use either a diskette or a hard disk.

The first step is to decide how large a file system you want to make. The size of the file system is in units of 1K blocks. Thus a 360K 5.25-inch diskette will hold 360 blocks, a 1.2M 5.25-inch diskette will hold 1200 blocks, a 720K 3.5-inch diskette will hold 720 blocks, and a 1.44M 3.5-inch diskette will hold 1440 blocks. If you wish to use a hard disk, pick an unused partition and determine its size in 512-byte sectors using your present operating system's software (e.g., *fdisk*). Then divide the number of sectors by 2 to get the number of blocks, rounding downward to an integer if there are an odd number of sectors. Finally, subtract 1 from this number if and only if you are using partition 1, to account for the boot block. The number of blocks should be between 360 and 32767.

If you are using a diskette, insert it into drive  $0$  (drive A). To make a file system, please use the *mkfs* command. Below are several examples. Do not type the sharp sign or the text following it, as this is simply commentary.

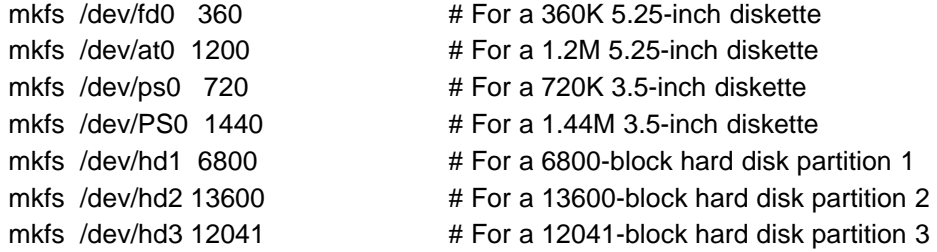

You can also use drive 1 (drive B) by replacing the 0 at the end of the device name by a 1 (e.g., */dev/fd1*).

Having made an empty MINIX file system, you can now mount it, make directories on it, and copy files to it, and remove files from the RAM disk. To perform this work, type the following commands (again, without typing the comments):

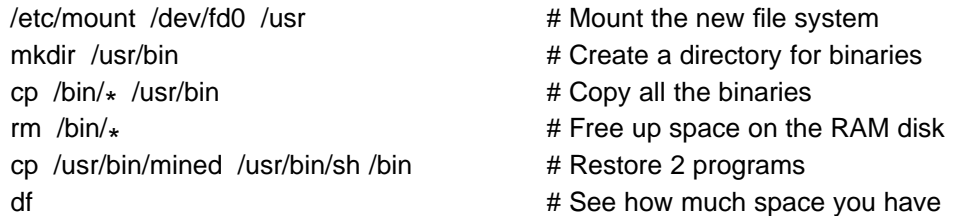

You can now begin using MINIX. However, if you stop using it and wish to reboot it later, you need not go through this entire procedure again. After rebooting, mount the diskette or partition and remove the files from */bin* that you do not need using *rm*. It is best to restore at least *mined and sh* to */bin*, however, for speed.

## **1.3. USING THE MINED EDITOR**

MINIX comes with five editors as follows:

- 1. Mined A simple full screen editor
- 2. Elle An editor based on EMACS
- 3. Vi A clone of the famous Berkeley *vi* editor
- 4. Ex A clone of the famous Berkeley *ex* editor
- 5. Ed A simple line-oriented editor

The demonstration disk comes only with *mined* for two reasons. First, *mined* is very easy to learn. In 15 minutes you will be an expert. Second, it is quite small; editors like *vi* and *elle* would take up too much space on the demonstration disk.

In this section we will give an introduction to *mined*. See the manual page in Chap. 2 for more details. Since the keyboard layouts for each of the machines differs somewhat, we will describe the IBM keystrokes here, but the 68000 version will be given in parentheses. To start *mined* with a sample file type:

cp /etc/text mytext mined mytext

The first line copies the file */etc/text* to *mytext* so we can modify it without affecting the original. The second line starts the editor. Within a second your screen will contain 24 lines of a well-known poem by Lewis Carroll, the author of *Alice in Wonderland.* The cursor will be positioned at the upper left-hand corner of the screen, The bottom line will tell you the name of the file, its length in lines, and its length in characters, displayed in reverse video. The bottom line will vanish as soon as the first key is struck, but can be recalled by hitting the middle key in the numeric keypad (i.e., the key above the "2" and below the "8" (F5 on 68000).

**6** INTRODUCTION CHAP. 1

You can move the cursor around the screen using the arrow keys on the numeric keypad. The HOME key (on the 68000, also HOME) puts it back at the top of the file. The END key (on the 68000, F6) moves it to the end of the file. The PGDN key (on the 68000, F3) scrolls the screen down by 24 lines. The PGUP key (on the 68000, F4) scrolls it up by 24 lines. Using these keys you can position the cursor anywhere in the file. Try them now.

You can enter new text by just typing it. The new text will appear under the cursor, and the cursor will be advanced one position. There is no automatic wraparound, so you must terminate each line using a carriage return (ENTER key). Although *mined* can handle lines greater than 80 characters, to keep things simple, restrict your input lines to less than 80 characters for the moment.

If you make a typing error, use the BACKSPACE key to erase the character to the left of the cursor. By moving the cursor around the screen using the arrows, you can erase any character by just positioning the cursor to the right of the character to be erased. The DEL key erases the character under the cursor.

With only the information given so far, you can produce any document you need. However, other commands exist to speed up editing. For example, you can move the cursor to the start or end of the current line by typing CTRL-A or CTRL-Z, respectively. You can go forward or backward one word using CTRL-F or CTRL-B, respectively. You can scroll the screen down or up one line using CTRL-D or CTRL-U, respectively. Try these.

In addition to the BACKSPACE and DEL keys, other methods are provided for erasing text. CTRL-N deletes the next word (i.e., the one to the right of the cursor). CTRL-P deletes the previous word. CTRL-T deletes the tail of the current line (i.e., all text from the cursor to the end of the line). To delete a block of text, first position the cursor at the start of the block and type CTRL-@ to mark the start. Then move the cursor one character after the end of the block and type CTRL-K to kill it. The text will vanish from the screen, but be saved in a hidden buffer. You can now move the cursor anywhere you want and type CTRL-Y to yank the contents of the hidden buffer out and insert it at the cursor. Yanking does not change the hidden buffer, so you can insert the same text in multiple places. Try these commands to see how they work.

You can search forward for a given piece of text by hitting the large plus sign (+) on the numeric keypad (on the 68000, F1). You will be prompted for a string. After entering the string, type a carriage return. The numeric minus sign  $(-)$ searches backwards (on the 68000, F2). If you are familiar with the magic characters allowed by the standard *ed* editor in searches, you can use those here too.

Although there are some more commands, with just these you can work quite efficiently. Practice a little bit now. When you have finished editing your file, type CTRL-W to write the file back to the (RAM) disk. Then exit using CTRL-X. If you type CTRL-X without first giving CTRL-W, you will be asked if you want to save it. Answer with "y" for yes and "n" for no. After exiting the editor, you will be back in the shell, indicated by the sharp sign.

You can create a new file, say *foobar*, by typing:

mined foobar

After entering the text and typing CTRL-W and CTRL-X, the file will be present on the disk. Please note that only a small amount of free RAM disk space is available initially, which limits the number and size of the files you can create. You can remove programs that you do not need with *rm*. This will give you more space.

#### **1.4. USING THE SHELL**

The MINIX shell is functionally equivalent to the standard Version 7 (Bourne) shell. In this section we will give some examples of how it is used. For more information, consult one of the many books on UNIX. MINIX supports a hierarchical directory system. Every directory has an absolute path name, starting at the root directory */*. To change to the root directory, type:

cd /

You can find out what files and directories are located here by typing:

ls –l

You can create a new directory *mydir* by typing:

mkdir mydir

You can now change to that directory to make it your working directory with:

cd mydir

Try doing this, and then use *mined* to create a small file called *file1* here. You can examine the contents of this directory by typing:

ls –l

Now create a new directory inside *mydir* by typing:

mkdir newdir

Change to *newdir* using *cd* and create a file *file2* there. You can find out where you are by typing:

pwd

Now change back to the root directory and examine your handiwork by typing:

cd / ls –l mydir ls –l mydir/newdir

#### **8** INTRODUCTION CHAP. 1

Note the use of the slash character to indicate subdirectories. This choice conforms to UNIX usage, but is different than MS-DOS, which uses a backslash.

To see how much space you have left, type:

df

To get rid of all the files and directories you have just created, type:

rm –rf /mydir

Now try *df* again to see how much space you have recovered.

Some of the MINIX programs provided on the demonstration disk are **filters**. That is, they read an input file, called **standard input**, process it in some way, and write the results on **standard output**. To see an example of this, type:

head –15 /etc/text

which will extract the first 15 lines of */etc/text* and write them on standard output, which, by default, is the screen. To redirect the output to a file, *x*, type:

head –15 /etc/text >x

You can examine *x* using *mined* or by copying it to the screen using:

cp x /dev/tty

In a similar way, try:

tail –5 /etc/text

to see the last 5 lines of */etc/text*.

MINIX allows filters to be combined in a simple way. If you type:

head -15 /etc/text | tail -5

*head* will extract the first 15 lines of the file and pass them to *tail*. In other words, the input to *tail* will be the output from *head*. Thus *tail* will get lines 1 through 15 as its input, and extract the last 5 lines as its output. This will result in lines 11 through 15 of the original file appearing on the screen. When two (or more) programs are connected this way, the construction is called a **pipeline**.

A still more complicated example is:

head –15 /etc/text | tail –5 | sort >y

which first extracts 15 lines from the file, then takes the last 5 of these and passes them to *sort*, which sorts them alphabetically (using the ASCII collating sequence), and writes the result on the file *x*. Try this command, and make up your own pipelines using these programs and also *rev*, which reverses the characters in a line. The first character becomes the last one and the last one becomes the first one (e.g., HORSE becomes ESROH).

You can compare two files to see if they are identical using *cmp*. Another

#### SEC. 1.4 USING THE SHELL **9**

useful program is *comm*, which expects two input files, each containing a sorted list of items. The output of *comm* tells which items occur in only the first file (left-hand column), occur in only the second file (middle column), or in both files (right-hand column). The output of *comm* can be displayed, used as the input of another filter, or redirected to an output file.

It is possible to see the output and save it at the same time using *tee* as follows:

head /etc/text | sort | tee x

This pipeline writes the sorted output onto the file *x*, but also writes it on standard output (the screen).

You can time a command using *time*:

time sleep 5

The *sleep* command simply waits 5 seconds before returning, and *time* reports on the real time, user time, and system time used to carry out the command. For *sleep*, the user and system times will usually be 0.0.

MINIX supports **multiprogramming** (sometimes called **multitasking**). Multiprogramming allows multiple processes to run simultaneously. A process can be put in the background by appending its command with an ampersand  $(\&)$  like this:

sleep 15 &

Notice that after typing a command, the shell will respond with a number, the process id of the background process just started. If you change your mind, you can terminate a background process using the *kill* command. For example, if the previous command caused the shell to output ''28'' as the process id, the command

kill 28

would terminate process 28. Process id 0 can be used to kill all background processes.

You can see how many background processes you have by hitting the F1 key on the PC or CTRL-ALT-F1 on the Atari. As an example of multiple processes, try typing:

time sleep 60 & time sleep 50 & time sleep 40 &

This command will start up six background processes: three running *time* and three running *sleep*. Try killing them off one at a time using *kill* and hit F1 on the IBM PC (or CTRL-ALT-F1 on the Atari) each time to see how many are left. Needless to say, you can start any process off in the background, not just *sleep*.

While a complete tutorial on shell programming is beyond the scope of this manual, we will just point out that the shell supplied with the demonstration disk is a full Bourne shell. Consult any book on UNIX to find out more about using it. As a simple example, create the following file, *compare* using *mined*:

```
case $# in
   0) echo Compare: You have not supplied any arguments. At least 2 needed.
      exit 1
      ;;
   1) echo Compare: You have only supplied one argument. At least 2 needed.
      exit 1
      ;;
esac
file=$1
shift
for i
do
   if cmp –s $i $file 2>/dev/null
     then echo $i is the same as $file
     else echo $i does not exist or is different from $file
   fi
done
```
To test this shell script, create a file *x* along with several other files. Some of these should be copies of *x*; the rest should be different. For example, type:

```
cp /etc/rc x
cp /etc/text a
cp x b
cp /etc/passwd c
```
To run your new shell script, type:

```
sh compare x a b c
```
The shell script will compare the second, third, fourth (and subsequent, if present) files with the first one, and tell which are the same and which are different. Also try it with no arguments and with one argument. In full MINIX, you could make *compare* executable with *chmod*. See Chap. 2 for more programs and try them all.

#### **1.5. PRINTING**

You can print files using *lpr*. For example:

lpr /etc/text &

will print */etc/text* using the centronics printer port. Note that *lpr* is not a spooler, so you cannot start up the next *lpr* until the first one is finished, but by starting it up in the background, as shown, you can do other things while it is printing.

# **2**

## **MANUAL PAGES**

This chapter contains the manual ''pages'' for those MINIX programs included on the demonstration disk. For each command, its name, syntax, and flags are given, as well as at least one example of its usage, and finally a description of what it does. Although most commands are available in all versions of MINIX A few are not. These commands have square brackets in their **Command** lines listing the versions in which they are present.

The following conventions are used in the **Syntax** lines below. Items printed in **bold typeface** are to be typed exactly as they appear here. Items printed in *italics typeface* are to be replaced by user-chosen directory names, file names, integers, and so on. Punctuation marks are printed in the roman typeface. The sharp sign (#) is used below to indicate the start of a comment. The text following the sharp sign is not part of the command. It is provided to help explain the command.

#### **2.1. MANUAL PAGES**

#### **Command: cmp – compare two files**

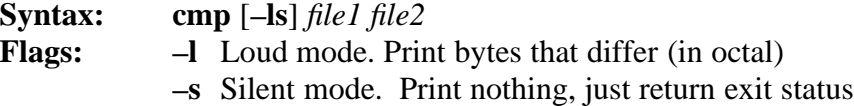

**Examples:** cmp file1 file2 # Tell whether the files are the same  $cmp -l$  file1 file2  $# Print$  all corresponding bytes that differ Two files are compared. If they are identical, exit status 0 is returned. If they differ, exit status 1 is returned. If the files cannot be opened, exit status 2 is returned. If *file1* is – , *stdin* is compared to *file2*.

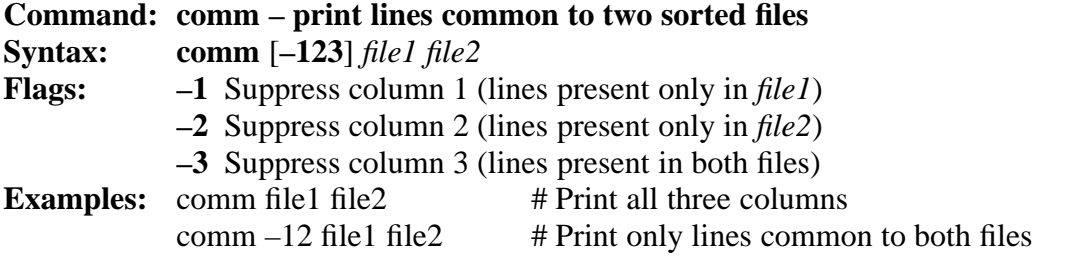

Two sorted files are read and compared. A three column listing is produced. Files only in *file1* are in column 1; files only in *file2* are in column 2; files common to both files are in column 3. The file name – means *stdin*.

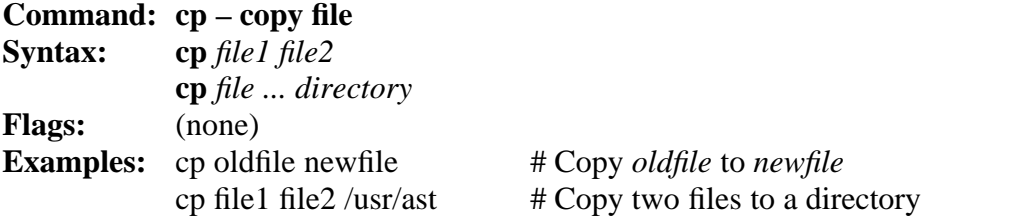

*Cp* copies one file to another, or copies one or more files to a directory. A file cannot be copied to itself. *Cp* is much faster than *cat* or *dd* and should be used for copying when it is applicable.

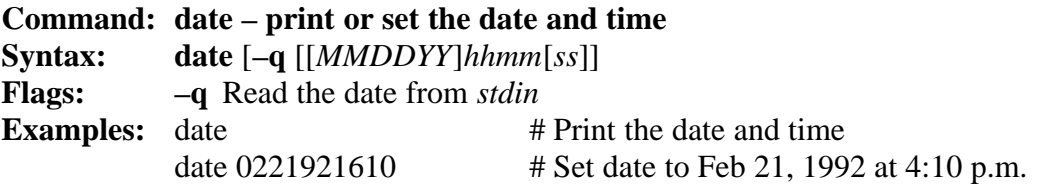

Without an argument, *date* prints the current date and time. With an argument, it sets the date and time. *MMDDYY* refers to the month, day, and year; *hhmmss* refers to the hour, minute and second. Each of the six fields must be exactly two digits, no more and no less.

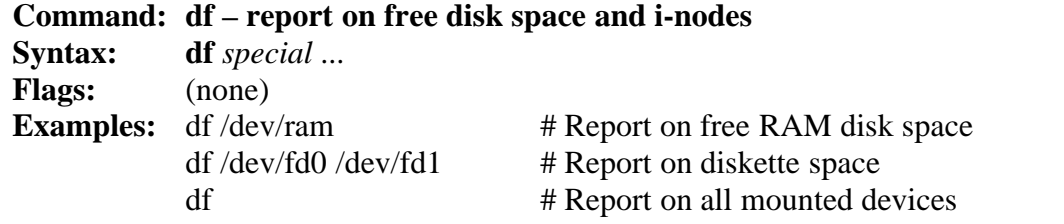

The amount of disk space and number of i-nodes, both free and used is reported. If no argument is given, *df* reports on the root device and all mounted file systems.

#### **Command: echo – print the arguments**

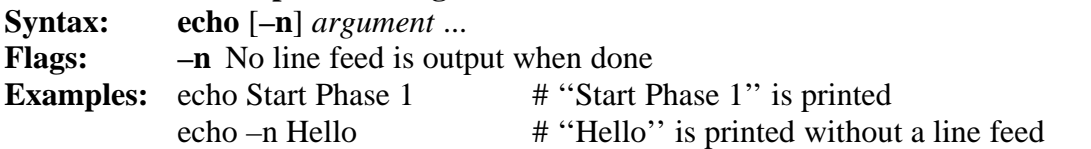

*Echo* writes its arguments to standard output. They are separated by blanks and terminated with a line feed unless **–n** is present. This command is used mostly in shell scripts.

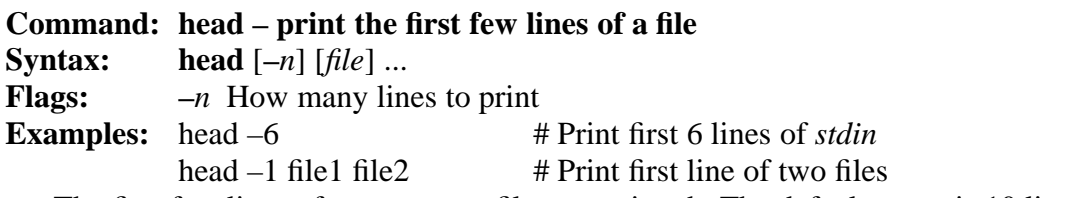

The first few lines of one or more files are printed. The default count is 10 lines. The default file is *stdin*.

#### **Command: kill – send a signal to a process**

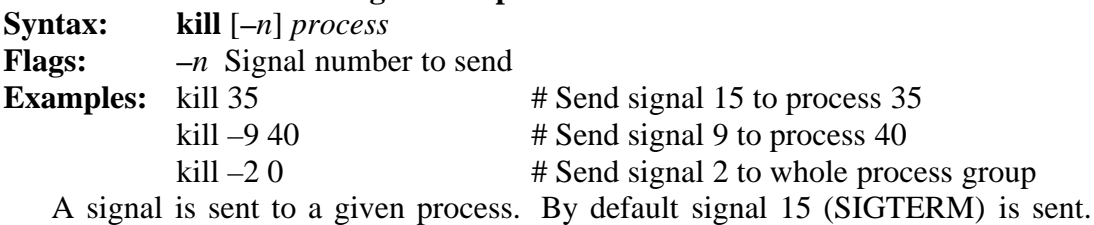

Process 0 means all the processes in the sender's process group.

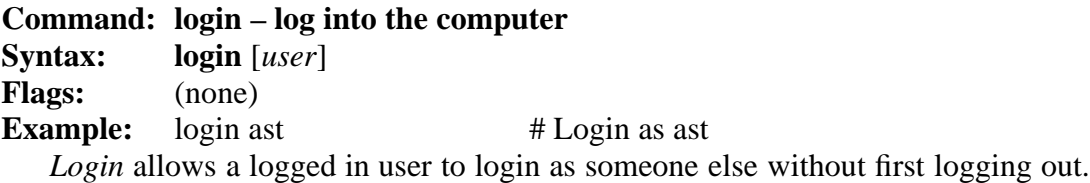

If a password is needed, *login* will prompt for it.

#### **Command: lpr – copy a file to the line printer**

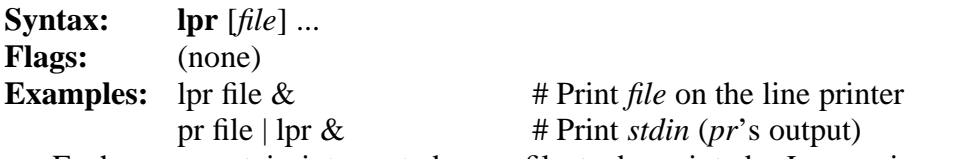

Each argument is interpreted as a file to be printed. *Lpr* copies each file to */dev/lp*, without spooling. It inserts carriage returns and expands tabs. Only one *lpr* at a time may be running.

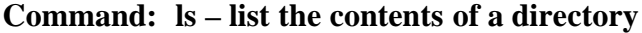

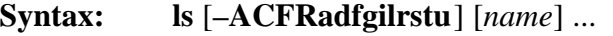

- **Flags: –A** All entries are listed, except *.* and *..*
	- **–C** Multicolumn listing
	- **–F** Put / after directory names
	- **–R** Recursively list subdirectories
	- **–a** All entries are listed, even *.* and *..*
	- **–d** Do not list contents of directories
	- **–f** List argument as unsorted directory
	- **–g** Group id given instead of user id
	- **–i** I-node number printed in first column
	- **–l** Long listing: mode, links, owner, size and time
	- **–r** Reverse the sort order
	- **–s** Give size in blocks (including indirect blocks)
	- **–t** Sort by time, latest first
	- **–u** Use last usage time instead of modification time

**Examples:**  $\text{ls} - \text{l}$  # List files in working directory

 $\frac{1}{s}$  –lis  $\frac{1}{s}$  + List with i-nodes and sizes

For each file argument, list it. For each directory argument, list its contents, unless **–d** is present. When no argument is present, the working directory is listed.

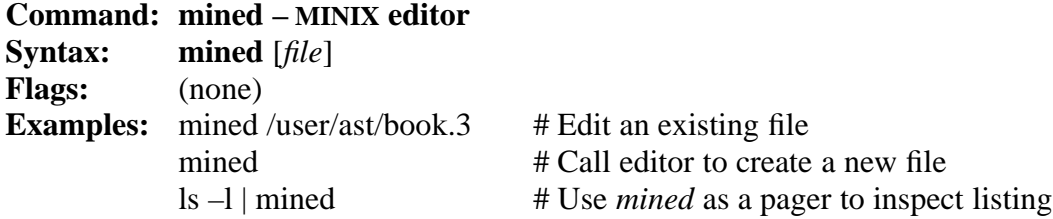

*Mined* (pronounced min-ed) is a simple full-screen editor. When editing a file, it holds the file in memory, thus speeding up editing, but limiting the editor to files of up to about 35K. Larger files must first be cut into pieces by *split*. Lines may be arbitrarily long. Output from a command may be piped into *mined* so it can be viewed without scrolling off the screen, that is, *mined* can be used as a pager.

At any instant, a window of 24 lines is visible on the screen. The current position in the file is shown by the cursor. Ordinary characters typed in are inserted at the cursor. Control characters and keys on the numeric keypad (at the right-hand side of the keyboard) are used to move the cursor and perform other functions.

Commands exist to move forward and backward a word, and delete words either in front of the cursor or behind it. A word in this context is a sequence of characters delimited on both ends by white space (space, tab, line feed, start of file, or end of file). The commands for deleting characters and words also work on line feeds, making it possible to join two consecutive lines by deleting the line feed between them.

The editor maintains one save buffer (not displayed). Commands are present to move text from the file to the buffer, from the buffer to the file, and to write the buffer onto a new file. If the edited text cannot be written out due to a full disk, it may still be possible to copy the whole text to the save buffer and then write it to a different file on a different disk with CTRL-Q. It may also be possible to escape from the editor with CTRL-S and remove some files.

Some of the commands prompt for arguments (file names, search patterns, etc.). All commands that might result in loss of the file being edited prompt to ask for confirmation.

A key (command or ordinary character) can be repeated *n* times by typing *ESC n key* where *ESC* is the ''escape'' key.

Forward and backward searching requires a regular expression as the search pattern. Regular expressions follow the same rules as in the UNIX editor, *ed*. These rules can be stated as:

- 1. Any displayable character matches itself.
- 2. . (period) matches any character except line feed.
- 3. ˆ (circumflex) matches the start of the line.
- 4. \$ (dollar sign) matches the end of the line.
- 5.  $\c$  matches the character *c* (including period, circumflex, etc).
- 6. [*string*] matches any of the characters in the string.
- 7. [ˆstring] matches any of the characters except those in the string.
- 8. [*x–y*] matches any characters between *x* and *y* (e.g., [*a–z*]).
- 9. Pattern∗ matches any number of occurrences of *pattern*.

Some examples of regular expressions are:

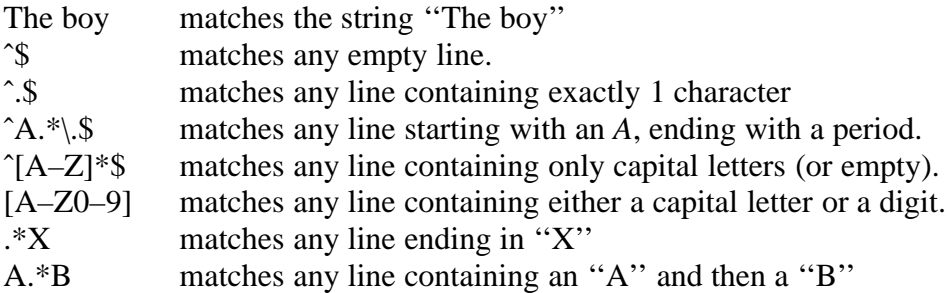

Control characters cannot be entered into a file simply by typing them because all of them are editor commands. To enter a control character, depress the ALT key, and then while holding it down, hit the ESC key. Release both ALT and ESC and type the control character. Control characters are displayed in reverse video.

The *mined* commands are as follows.

#### **CURSOR MOTION**

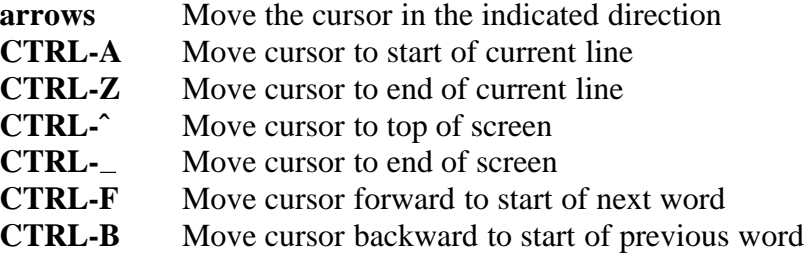

## **SCREEN MOTION**

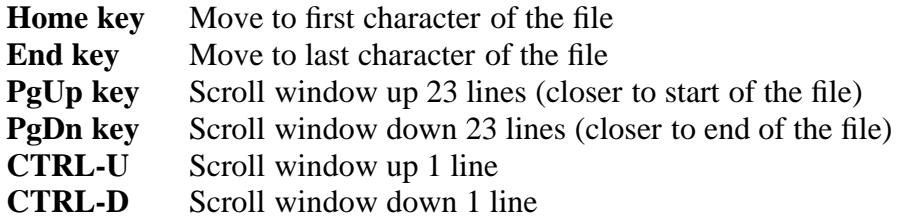

## **MODIFYING TEXT**

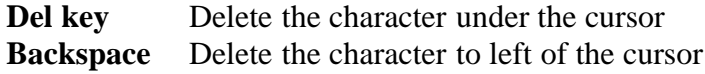

- **CTRL-N** Delete the next word
- **CTRL-P** Delete the previous word
- **CTRL-T** Delete tail of line (all characters from cursor to end of line)
- **CTRL-O** Open up the line (insert line feed and back up)
- **CTRL-G** Get and insert a file at the cursor position

## **BUFFER OPERATIONS**

- **CTRL-@** Set mark at current position for use with CTRL-C and CTRL-K
- **CTRL-C** Copy the text between the mark and the cursor into the buffer
- **CTRL-K** Delete text between mark and cursor; also copy it to the buffer
- **CTRL-Y** Yank contents of the buffer out and insert it at the cursor
- **CTRL-Q** Write the contents of the buffer onto a file

#### **MISCELLANEOUS**

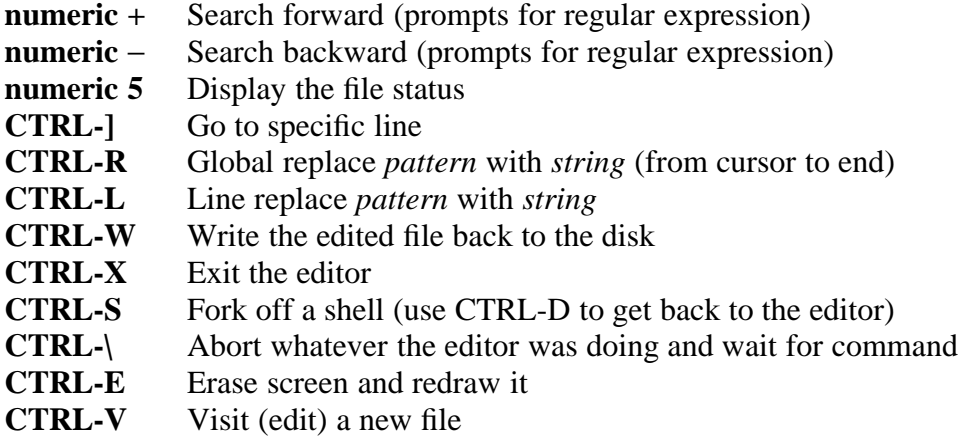

The key bindings on the Atari ST and Amiga are slightly different. The table below summarizes the *mined* commands with the corresponding ST keys, and the PC keys if they differ.

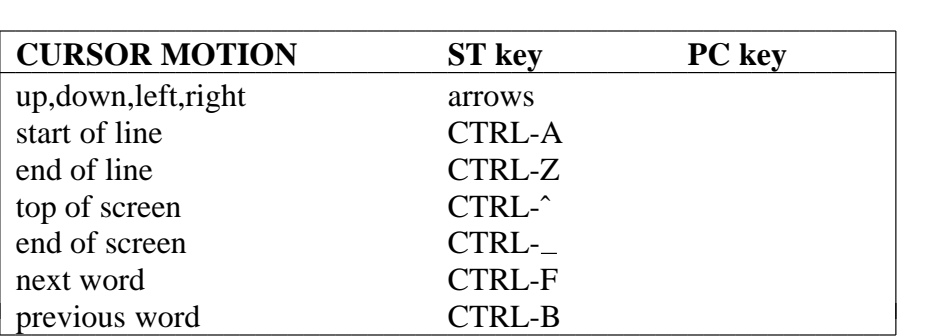

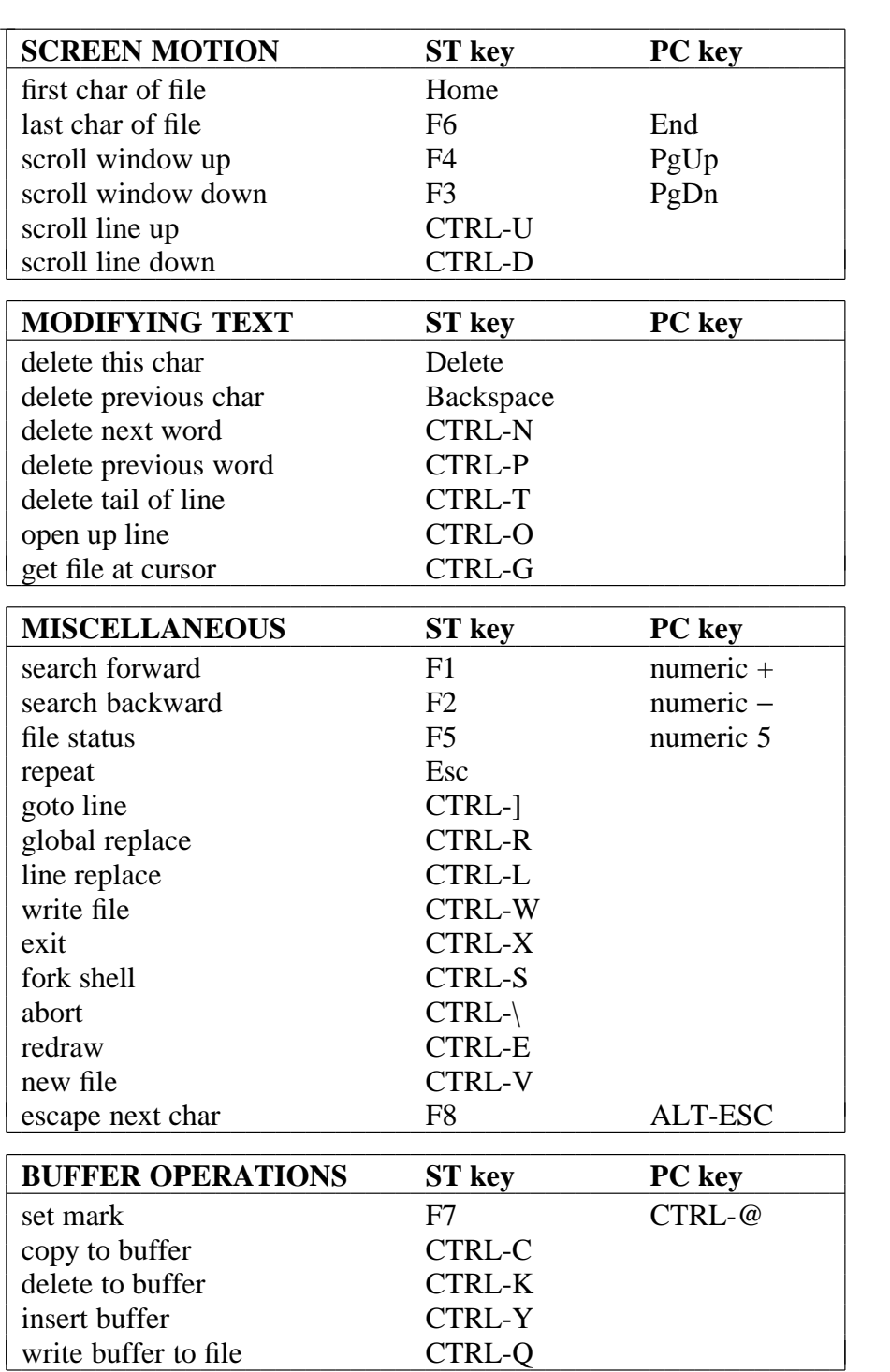

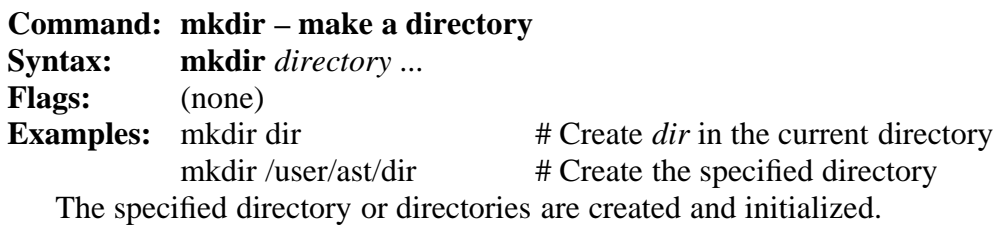

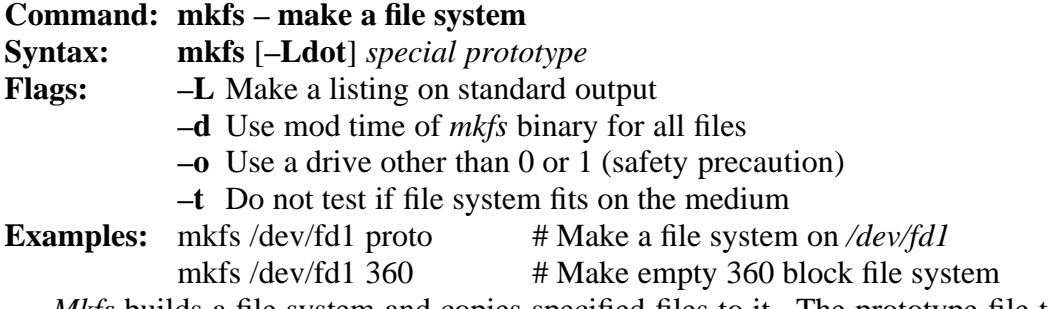

*Mkfs* builds a file system and copies specified files to it. The prototype file tells which directories and files to copy to it. If the prototype file cannot be opened, and its name is just a string of digits, an empty file system will be made with the specified number of blocks. A sample prototype file follows. The text following the *#* sign in the example below is comment. In real prototype files, comments are not allowed.

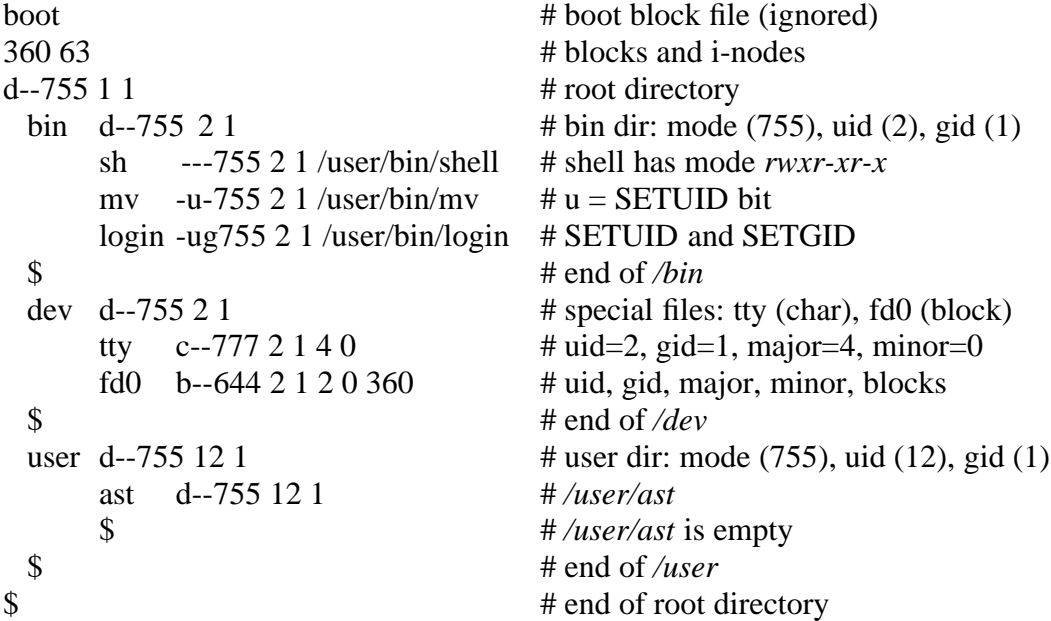

The first entry on each line (except the first 3 and the \$ lines, which terminate

**20** MANUAL PAGES CHAP. 2

directories) is the name the file or directory will get on the new file system. Next comes its mode, with the first character being **–dbc** for regular files, directories, block special files and character special files, respectively. The next two characters are used to specify the SETUID and SETGID bits, as shown above. The last three characters of the mode are the *rwx* protection bits.

Following the mode are the uid and gid. For special files, the major and minor devices are needed. The size in blocks must also be specified for block special files (the MINIX block size is 1K; this can only be changed by changing *BLOCK\_SIZE* and then recompiling the operating system).

#### **Command: mount – mount a file system**

**Syntax: /etc/mount** *special file* [**–r**]

**Flags:** –**r** File system is mounted read-only

**Example:** /etc/mount /dev/fd1 /user # Mount diskette 1 on */user*

The file system contained on the special file is mounted on *file*. In the example above, the root directory of the file system in drive 1 can be accessed as */user* after the mount. When the file system is no longer needed, it must be unmounted before being removed from the drive.

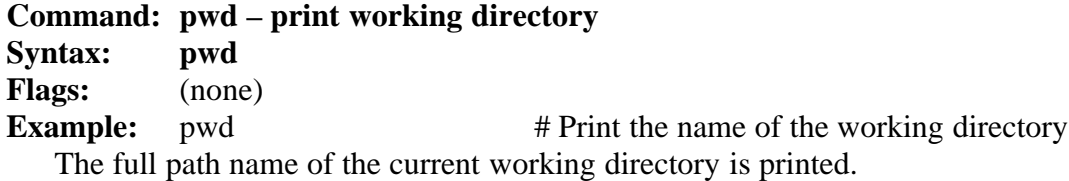

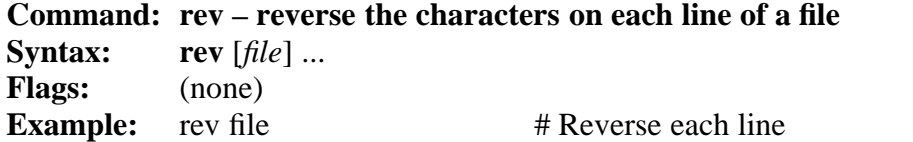

Each file is copied to standard output with all the characters of each line reversed, last one first and first one last.

**Command: rm – remove a file Syntax: rm** [**–fir**] *name* ... **Flags:** – **f** Forced remove: no questions asked **–i** Interactive remove: ask before removing

**–r** Remove directories too

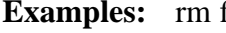

**Example 1 Find the Find the Find the Find the Find the Find the Find the Find the Find the Find the Find the Find the Find the Find the Find the Find the Find the Find the Find the Find the Find the Find the Find the Find** # Remove *.c* files, asking about each

*Rm* removes one or more files. If a file has no write permission, *rm* asks for permission (type ''y'' or ''n'') unless **–f** is specified. If the file is a directory, it will be recursively descended and removed if and only if the **–r** flag is present.

#### **Command: rmdir – remove a directory**

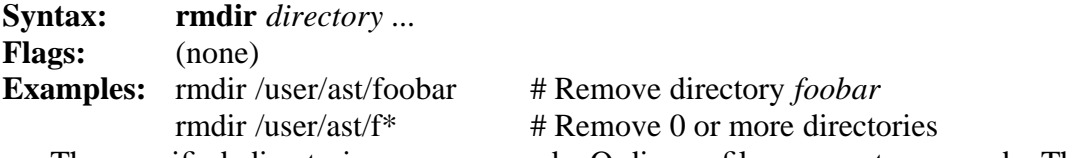

The specified directories are removed. Ordinary files are not removed. The directories must be empty.

#### **Command: sh – shell**

**Syntax: sh** [*file*] **Flags:** (none) **Example:** sh < script # Run a shell script

*Sh* is the shell. It permits redirection of input and output, pipes, magic characters, background processes, shell scripts and most of the other features of the V7 (Bourne) shell. A few of the more common commands are listed below:

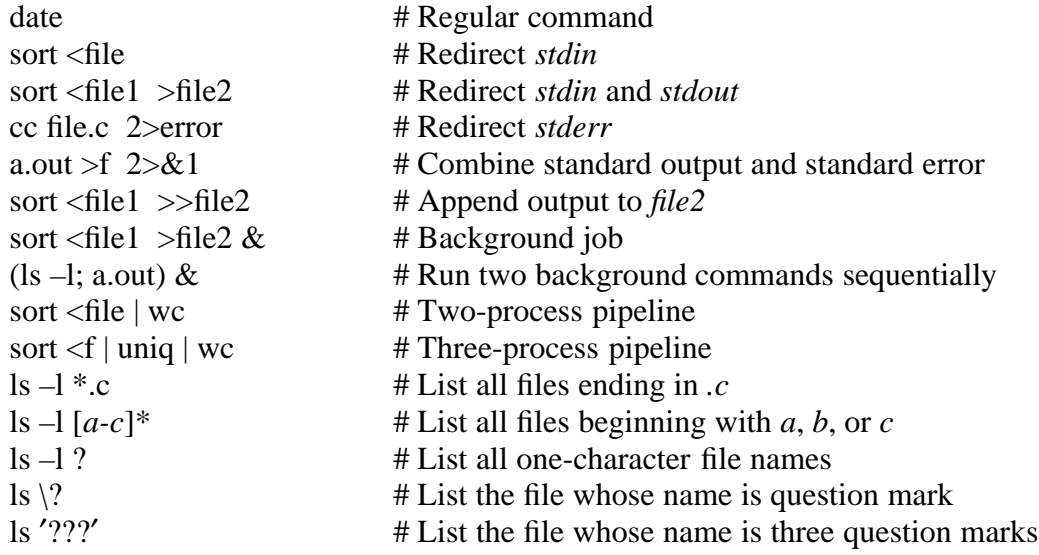

## **22** MANUAL PAGES CHAP. 2

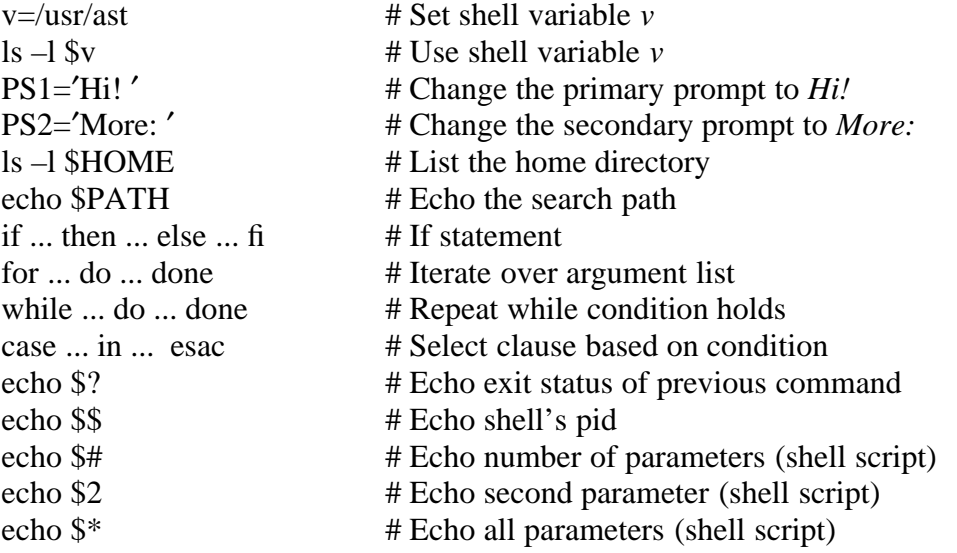

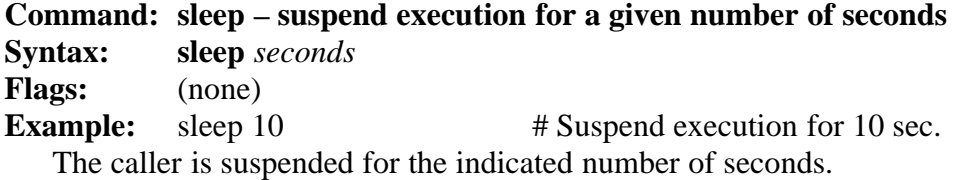

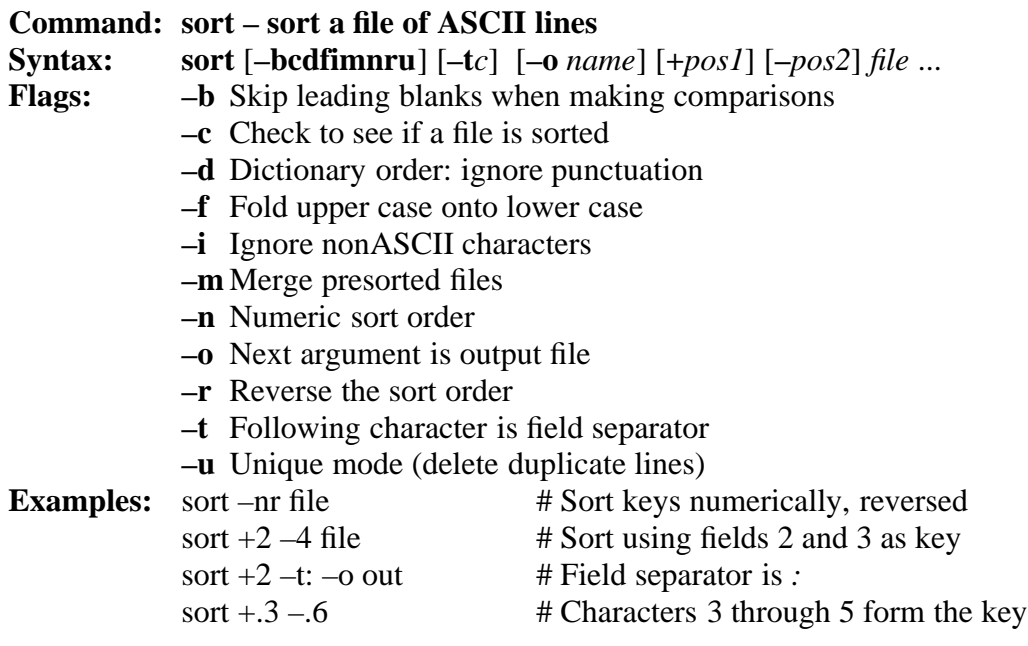

SEC. 2.1 MANUAL PAGES 23

*Sort* sorts one or more files. If no files are specified, *stdin* is sorted. Output is written on standard output, unless **–o** is specified. The options **+***pos1* **–***pos2* use only fields *pos1* up to but not including *pos2* as the sort key, where a field is a string of characters delimited by spaces and tabs, unless a different field delimiter is specified with **–t**. Both *pos1* and *pos2* have the form *m.n* where *m* tells the number of fields and *n* tells the number of characters. Either *m* or *n* may be omitted.

## **Command: sync – flush the cache to disk Syntax: sync Flags:** (none) **Example:** sync # Write out all modified cache blocks MINIX maintains a cache of recently used disk blocks. The *sync* command

writes any modified cache blocks back to the disk. This is essential before stopping the system, and should be done before running any *a.out* program that might crash.

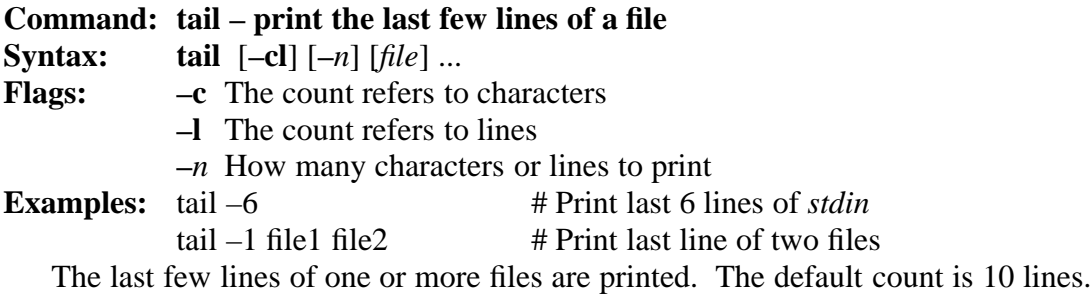

The default file is *stdin*.

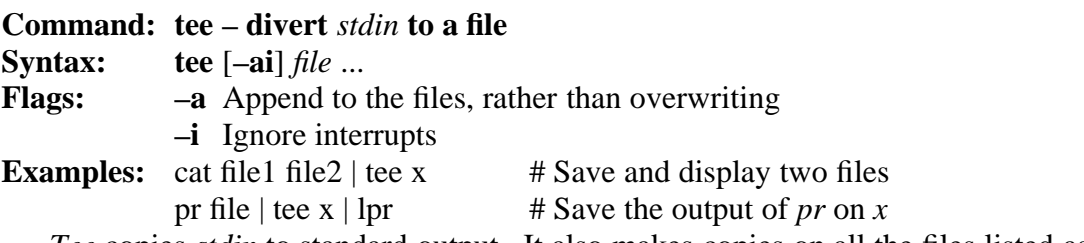

*Tee* copies *stdin* to standard output. It also makes copies on all the files listed as arguments.

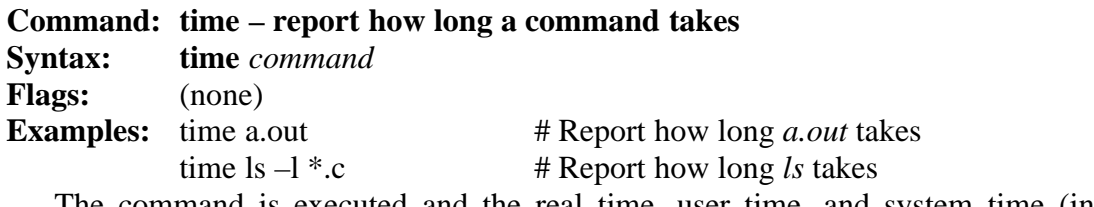

The command is executed and the real time, user time, and system time (in hours, minutes, and seconds) are printed. Shell scripts cannot be timed.

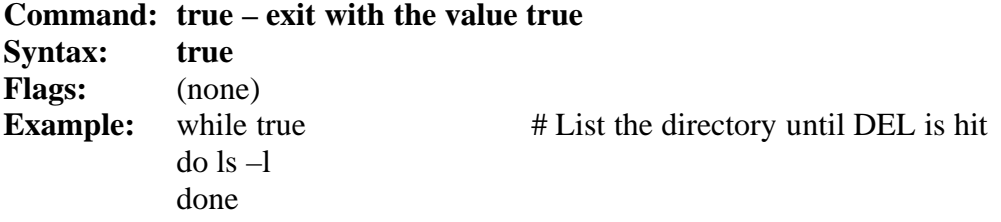

This command returns the value *true*. It is used for shell programming. The program is in reality not a program at all. It is the null file.

#### **Command: umount – unmount a mounted file system**

**Syntax: /etc/umount** *special*

**Flags:** (none)

**Example:** /etc/umount /dev/fd1 # Unmount diskette 1

A mounted file system is unmounted after the cache has been flushed to disk. A diskette should never be removed while it is mounted. If this happens, and is discovered before another diskette is inserted, the original one can be replaced without harm. Attempts to unmount a file system holding working directories or open files will be rejected with a ''device busy'' message.

# **3**

## **DESCRIPTION OF FULL MINIX 1.5**

This chapter gives a summary of what the full MINIX distribution contains. The first section reproduces the table of contents of the manual. The second section lists and briefly describes most of the programs provided with MINIX. The third section names most of the library routines that are standard with MINIX.

### **3.1. MINIX REFERENCE MANUAL TABLE OF CONTENTS**

The Table of Contents of the MINIX Reference Manual is listed below. The manual is 680 pages long, which includes a cross-referenced listing of the of the operating system source code (in C).

#### **1 INTRODUCTION 1**

- 1.1 HISTORY OF UNIX 1
- 1.2 HISTORY OF MINIX 3
- 1.3 STRUCTURE OF THIS MANUAL 5

## **2 INSTALLING MINIX ON THE IBM PC, XT, AT, 386, AND PS/2 6**

- 2.1 MINIX HARDWARE REQUIREMENTS 6
- 2.2 HOW TO START MINIX 7
- 2.3 HOW TO INSTALL MINIX ON A HARD DISK 10
- 2.4 TESTING MINIX 20
- 2.5 TROUBLESHOOTING 22

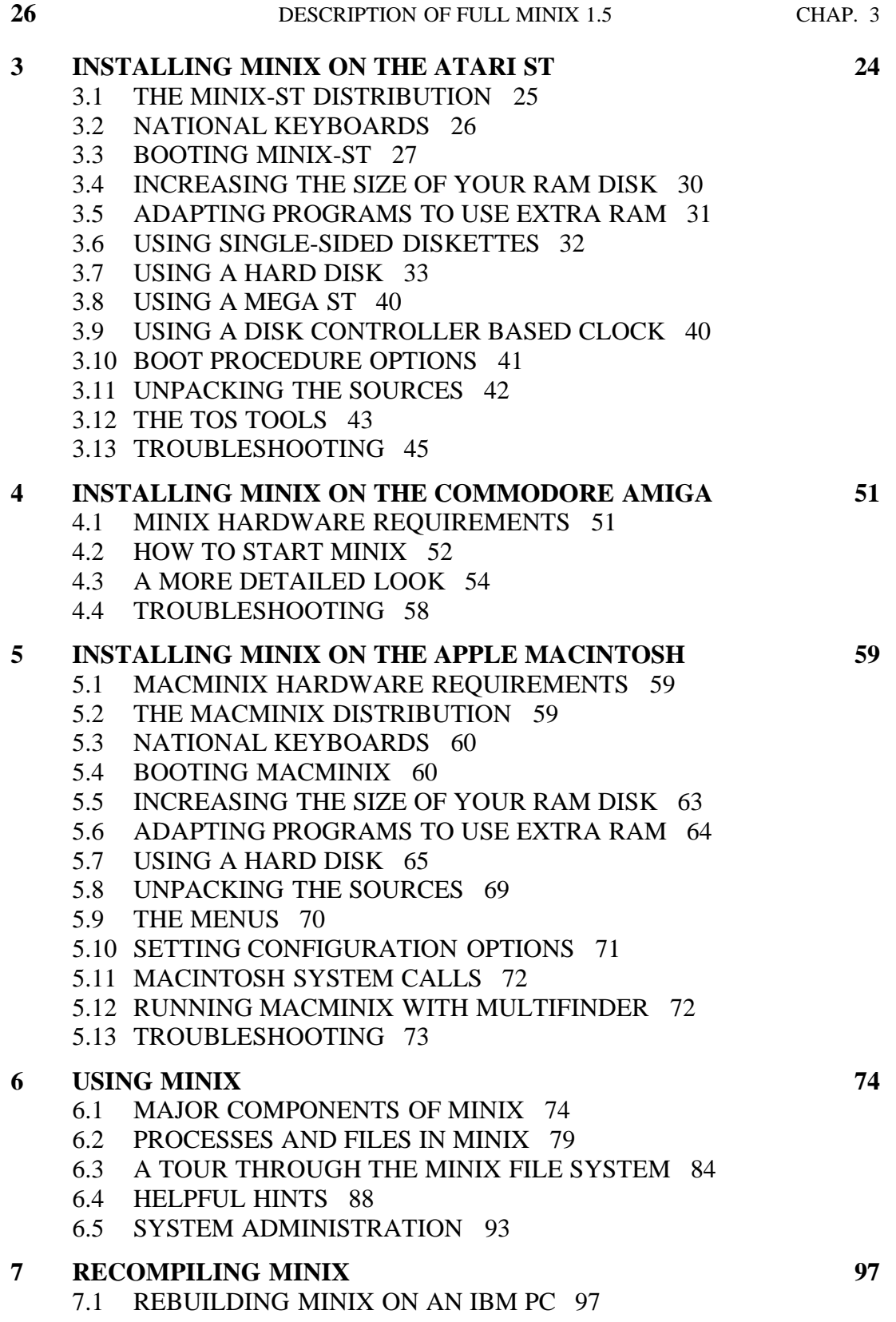

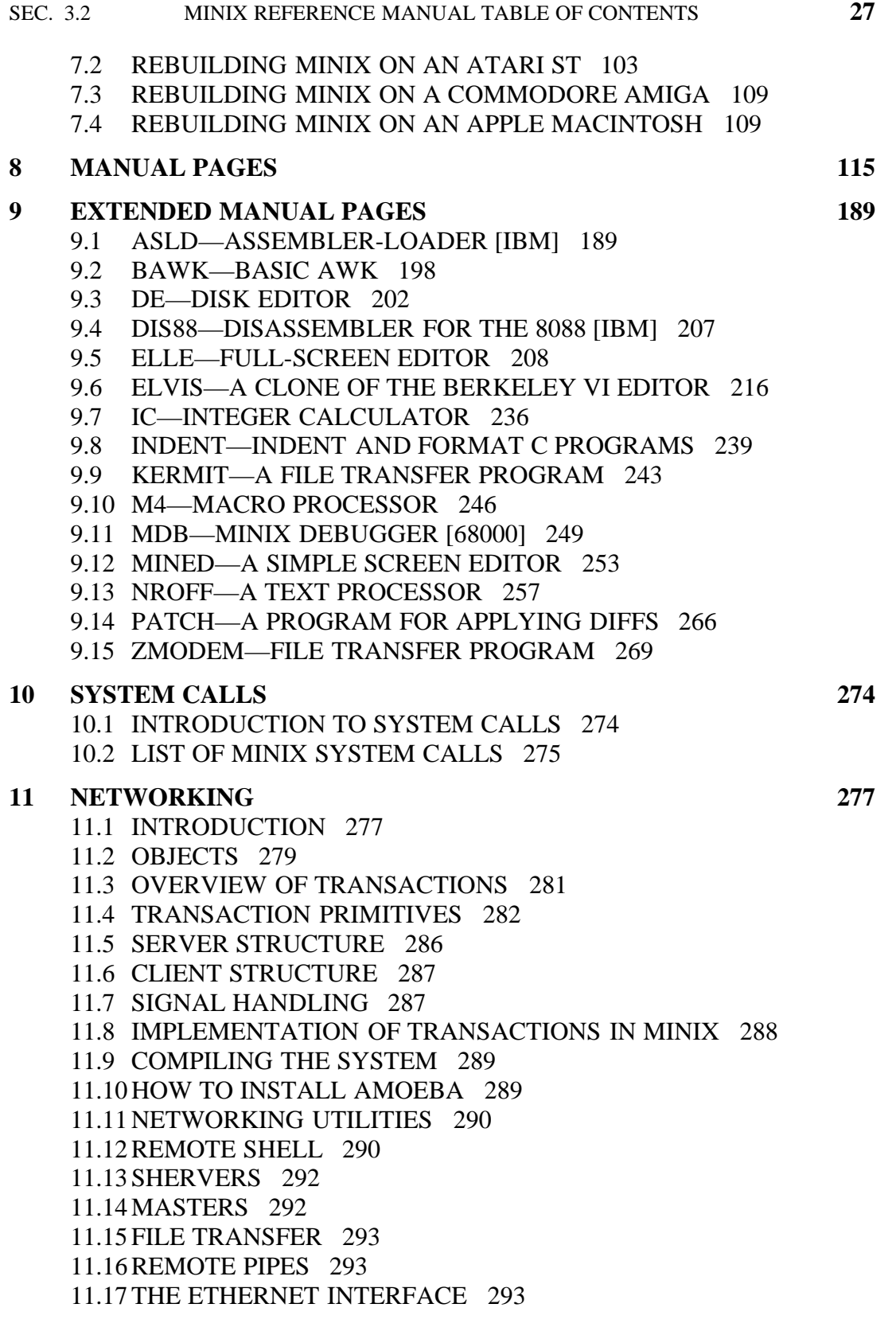

## **A MINIX SOURCE CODE LISTING 296**

### **B** CROSS REFERENCE MAP 637

#### **3.2. PARTIAL LIST OF PROGRAMS SUPPLIED WITH MINIX**

Below is a list of programs that are supplied with MINIX. Those lines that have [IBM], [68000], or another machine type only apply to the machine type specified in the square brackets. The complete source code of all these programs, except for *elle* and the C compiler are part of the standard MINIX package.

**animals** – twenty-questions type guessing game about animals **anm** – print name list [68000] **aoutdump** – display the contents of an object file [68000] **ar** – archiver **as** – MC68000 assembler [68000] **ascii** – strip all the pure ASCII lines from a file **asize** – report the size of an object file [68000] **asld** – assembler-loader [IBM] **ast** – add symbol table to executable file [IBM] **astrip** – remove symbols [68000] **at** – execute commands at a later time **backup** – backup files **badblocks** – put a list of bad blocks in a file **banner** – print a banner **basename** – strip off file prefixes and suffixes **bawk** – pattern matching language **btoa** – binary to ascii conversion **cal** – print a calendar **cat** – concatenate files and write them to *stdout* **cc** – C compiler **cdiff** – context diff **cgrep** – grep and display context **chgrp** – change group **chmem** – change memory allocation **chmod** – change access mode for files **chown** – change owner **clr** – clear the screen **cmp** – compare two files **comm** – print lines common to two sorted files **compress** – compress a file using modified Lempel-Ziv coding **cp** – copy file

**cpdir** – copy a directory and its subdirectories **crc** – print the checksum of the file data **cron** – clock daemon **ctags** – build a tags file **cut** – select out columns of a file **date** – print or set the date and time **dd** – disk dumper **de** – disk editor **df** – report on free disk space and i-nodes **dhrystone** – integer benchmark **diff** – print differences between two files **dis88** – disassembler [IBM] **diskcheck** – check a disk for bad sectors **diskcopy** – copy a disk with only one drive [AMIGA] **diskrtc** – set date from a disk controller real time clock [ATARI] **diskset** – set real time clock on disk controller [ATARI] **dosdir** – list an MS-DOS directory [IBM] **dosread** – read a file from an MS-DOS diskette [IBM] **doswrite** – write a file onto an MS-DOS diskette [IBM] **du** – print disk usage **echo** – print the arguments **ed** – editor **eject** – eject a diskette from a drive [MACINTOSH] **elle** – ELLE Looks Like Emacs **elvis** – clone of the Berkeley *vi* editor **ex** – Berkeley line editor **expand** – convert tabs to spaces **expr** – evaluate experession **factor** – factor an integer less than 2\*\*31 **fdisk** – partition a hard disk [IBM] **fgrep** – fast grep **file** – make a guess as to a file's type based on contents **find** – find files meeting a given condition **fix** – generate new file from old one and diff listing **fold** – fold long lines **format** – format a diskette [ATARI] **fortune** – print a fortune **from** – input half of a connection [IBM] **fsck** – perform file system consistency check **gather** – gather up the files in a directory for transmission **getlf** – wait until a line has been typed **getty** – get terminal line parameters for login **grep** – search a file for lines containing a given pattern

**gres** – grep and substitute **head** – print the first few lines of a file **hdclose** – close hard disk partition [MACINTOSH] **hdopen** – set correspondence of a HD partition [MACINTOSH] **ic** – integer calculator **id** – print the uid and gid **ifdef** – remove #ifdefs from a file **indent** – reformat the layout of a program **inodes** – print i-node information **kermit** – transfer a file using the kermit protocol **kill** – send a signal to a process **last** – display recent on-line session records **leave** – warn when it is time to go home **libpack** – pack an ASCII assembly code file [IBM] **libupack** – convert a packed assembly code file to ASCII [IBM] **ln** – create a link to a file **login** – log into the computer **look** – look up words in dictionary **lorder** – compute the order for library modules [IBM] **lpr** – copy a file to the line printer **ls** – list the contents of a directory **m4** – macro processor **maccreate** – create an empty macintosh file [MACINTOSH] **macfile** – list, read and write Macintosh volumes [MACINTOSH] **macread** – read a Macintosh file [MACINTOSH] **macwrite** – write a Macintosh file [MACINTOSH] **mail** – send and receive electronic mail **make** – a program for maintaining large programs **man** – display manual page **master** – control the creation of shervers [IBM] **mdb** – MINIX debugger [68000] **megartc** – set date from real time clock [Mega ST] **mined** – MINIX editor **minix** – MINIX bootstrap [AMIGA] **mkdir** – make a directory **mkfs** – make a file system **mknod** – create a special file **mkproto** – create a MINIX prototype file **modem** – switch the modem and getty state **more** – pager **mount** – mount a file system **mref** – make listing and cross reference map of MINIX **mv** – move or rename a file

**nm** – print name list **nroff** – text formatter **od** – octal dump **passwd** – change a login password **paste** – paste multiple files together **patch** – patches up a file from the original and a diff **pr** – print a file **prep** – prepare a text file for statistical analysis **pretty** – MINIX pretty printer **printenv** – print out the current environment **printroot** – print the name of the root device on standard output **ps** – print process status **pwd** – print working directory **rcp** – remote copy [IBM] **readall** – read a device quickly to check for bad blocks **readclock** – read the real time clock [IBM PC/AT and AMIGA] **readfs** – read a MINIX file system **recover** – recover files that have been removed. **ref** – look up a reference in a *tags* file **rev** – reverse the characters on each line of a file **rm** – remove a file **rmaker** – a simple resource compiler [MACINTOSH] **rmdir** – remove a directory **roff** – text formatter **rsh** – remote shell for networking [IBM] **rz** – receive a file using the zmodem protocol **sed** – stream editor **settype** – set type and/or creator of a Mac file [MACINTOSH] **sh** – shell **shar** – shell archiver **sherver** – shell server [IBM] **size** – print text, data, and bss size of a program **sleep** – suspend execution for a given number of seconds **sort** – sort a file of ASCII lines **spell** – print all words in a file not present in the dictionary **split** – split a large file into several smaller files **strings** – print all the strings in a binary file **strip** – remove symbol table from executable file **stterm** – turn system into a dumb terminal [68000] **stty** – set terminal parameters **su** – temporarily log in as superuser or another user **sum** – compute the checksum and block count of a file **svc** – shell version control system

**sync** – flush the cache to disk **sz** – send a file using the zmodem protocol **tail** – print the last few lines of a file **tar** – tape archiver **tee** – divert *stdin* to a file **term** – turn PC into a dumb terminal [IBM] **termcap** – print the current termcap entry **test** – test for a condition **time** – report how long a command takes **to** – output half of a connection [IBM] **tos** – list, read and write TOS file systems [ATARI] **touch** – update a file's time of last modification **tr** – translate character codes **transfer** – read, write and format diskettes [AMIGA] **traverse** – print directory tree under the named directory **treecmp** – recursively list differences in two directory trees **true** – exit with the value true **tset** – set the \$TERM variable **tsort** – topological sort [IBM] **ttt** – tic tac toe **tty** – print the device name of this tty **umount** – unmount a mounted file system **unexpand** – convert spaces to tabs **uniq** – delete consecutive identical lines in a file **unshar** – Remove files from a shell archive **update** – periodically write the buffer cache to disk **users** – list the logged-in users **uud** – decode a binary file encoded with uue **uue** – encode a binary file to ASCII (e.g., for mailing) **vi** – (see *elvis*) **virecover** – recover from a crash **vol** – split stdin into diskette-sized volumes **wc** – count characters, words, and lines in a file **weidertc** – set date from Weide real time clock [ATARI] **whatsnew** – print a newly modified file, marking changes **whereis** – examine system directories for a given file **which** – examine \$PATH to see which file will be executed **who** – print list of currently logged in users **whoami** – print current user name **width** – force all the lines of a file to a given width **write** – send a message to a logged-in user

#### SEC. 3.2 PARTIAL LIST OF THE MINIX LIBRARY **33**

#### **3.3. PARTIAL LIST OF THE MINIX LIBRARY**

Below is a listing of the three principal library directories, *ansi*, *posix*, and *other*. These lists are approximate, as there are some minor differences between the various versions. The sources for all these library routines are included in the MINIX package (as are the binaries, of course).

#### **3.3.1. Ansi Directory**

Makefile abort abs assert atoi atol bsearch ctime ctype errno exit fclose fflush fgetc fgets fopen fprintf fputc fputs fread freopen fseek ftell fwrite getenv gets malloc memchr memcmp memcpy memmove memset perror puts qsort rand scanf setbuf signal sincos sprintf strcat strchr strcmp strcoll strcpy strcspn strerror strlen strncat strncmp strncpy strpbrk strrchr strspn strstr strtok strtol strtoul strxfrm system time tmpnam ungetc vsprintf

#### **3.3.2. Posix Directory**

Makefile \_exit access alarm chdir chmod chown close closedir creat ctermid cuserid dup dup2 exec execlp fcntl fdopen fork fpathconf fstat getcwd getegid geteuid getgid getgrent getlogin getpid getppid getpwent getuid isatty kill link lseek mkdir mkfifo open opendir pathconf pause pipe read readdir rename rewinddir rmdir setgid setuid sleep stat sysconf times ttyname umask unlink utime wait write

#### **3.3.3. Other Directory**

Makefile amoeba bcmp bcopy brk bzero call chroot cleanup crypt curses doprintf ffs getdents getopt getpass gtty index ioctl itoa lock lrand lsearch memccpy message mknod mktemp mount nlist popen printdat printk prints ptrace putenv regexp regsub rindex seekdir stb stderr stime stty swab sync syslib telldir termcap umount uniqport vectab

#### **3.4. ADDITIONAL SOFTWARE**

The MINIX package consists of boot diskettes, the binaries of nearly 200 system utilities, a C compiler, the sources of the complete operating system (in C), the sources of the utility programs, and the sources of the library. In addition, the package contains ANSI and POSIX compatible header files */usr/include/\*.h*), and extensive test software. Furthermore, MINIX comes standard with networking software to connect multiple IBM machines on an Ethernet. This software allows file transfer, remote login, cross-machine pipes, and many other features. One particularly interesting aspect of it, is that it also works on a single machine, so you can develop networking software alone. The binary programs so produced will run on a network of MINIX machines without modification or even recompilation.

A Pascal compiler is also available from third-party vendors.

Finally, there is a large and active MINIX community that operates on USENET. Over 16,000 people belong to this group, which is described in the MINIX Reference Manual.